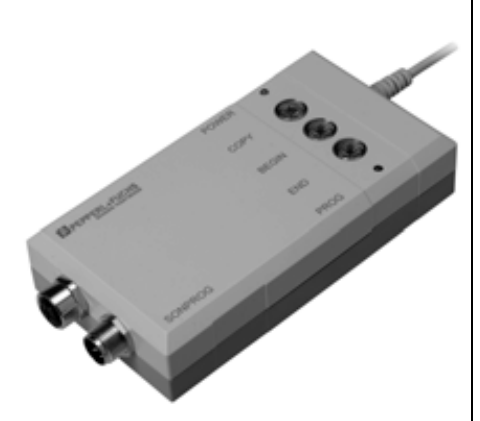

# **Marque de commande**

# **3RX4000-PF**

Interface PC

## **Fonction**

Avec cette interface PC et le logiciel correspondant, il est possible d'adapter les détecteurs à ultrasons de certaines séries aux besoins de l'application concernée. Elle permet, en outre, de paramétrer plusieurs détecteurs de manière identique. Il suffit d'appuyer sur une touche pour mémoriser le début et la fin d'une plage de détection d'un détecteur et les copier dans d'autres détecteurs.

## **Eléments du système adaptés**

## **SONPROG**

Logiciel de configuration pour détecteurs ultrasoniques

## **Accessoires**

**3RX4000-PF** Interface PC

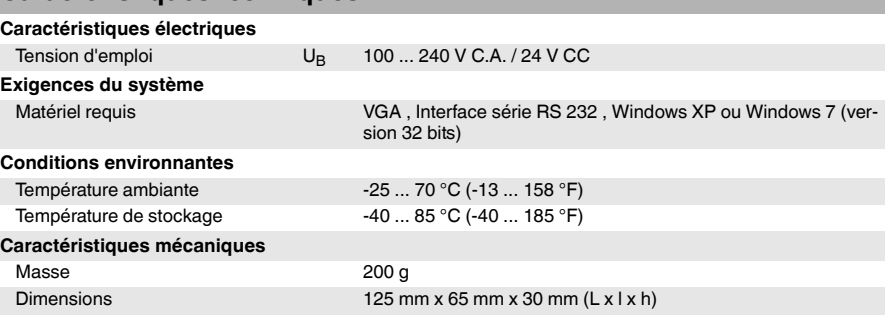

# **Description**

## **Généralités**

Pour chaque détecteur à ultrasons adapté, les paramètres suivants sont définissables :

- Début et fin de la zone de commutation
- Hystérèse de commutation
- Fonction élément de commutation (d'ouverture ou de fermeture)
- Fréquence de commutation
- Début et fin de la courbe caractéristique analogique
- Courbe caractéristique montante ou descendante
- Fin de la zone morte
- Fin de la plage de détection
- Prise de moyenne
- Amortissement

De plus, les fonctions d'appareil suivantes peuvent être définies :

- Fonction multiplexage
- Compensation de la température
- Mode de fonctionnement (capteur à réflexion ou cellule en mode reflex)
- Mode de niveau

Les valeurs programmées sont mémorisées de manière non volatile dans le détecteur et sont conservées après coupure de la tension, même sans interface reliée. Les valeurs programmées peuvent être imprimées pour la documentation de l'installation et mémorisées sur des supports de stockage de masse. Elles sont ainsi immédiatement disponibles p. ex. pour les applications de série ou pour le remplacement d'un détecteur.

## **Contenu de la livraison**

- Interface PC avec câble RS 232.
- Câble de raccordement de détecteur M12 avec connecteur et prise.
- CD avec "SONPROG for Windows", multilingue.
- Alimentation 230V/115V AC sur 24 V DC.

## **Installation du logiciel**

L'installation du logiciel pour PC SONPROG se fait en exécutant le fichier "setup.exe" à partir du CD fourni. Le logiciel SONPROG est également téléchargeable à l'adresse http://www.pepperl-fuchs.com.

## **Raccordement**

- 1. Raccordez le détecteur à programmer au raccord 1 de l'interface avec la rallonge M12 fournie.
- 2. Reliez le câble 3 raccordé fixement avec l'interface au port de série RS 232 (COM 1 ou COM 2 de votre PC). Si le PC n'est pas doté d'un connecteur SUB-D à 9 pôles, n'importe quel adaptateur du commerce peut être utilisé. Si votre PC ne dispose pas d'un port de série RS 232, vous pouvez relier l'interface à un port USB libre en utilisant un convertisseur adapté (voir Accessoires).
- 3. L'alimentation électrique de l'interface se fait soit via le câble de raccordement normal du détecteur à partir de la commande sur le raccord 2, soit via l'alimentation fournie sur le raccord 4.

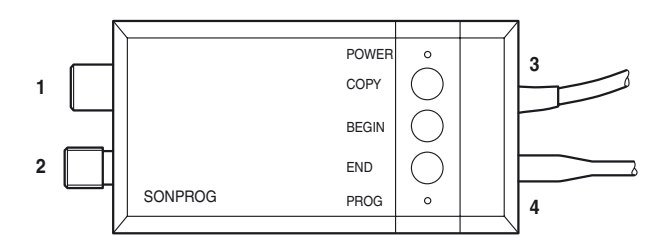

## **Touches de fonction**

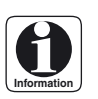

*Le fichier « ftasten.doc » contient un descriptif détaillé des touches de fonction.*

**COPY** Fonction de copie. Copie les réglages d'un détecteur vers d'autres détecteurs. Apprend le "Début de la zone de commutation" ou le "Début de la valeur analogique". **END** Apprend la "Fin de la zone de commutation" ou la "Fin de la valeur analogique".

# **LED d'affichage**

**POWER** LED verte, affichage de la tension d'alimentation<br> **PROG** LED rouge. LED d'état pour les touches de foncti

LED rouge, LED d'état pour les touches de fonction. Une LED clignotante signale un défaut

Groupe Pepperl+Fuchs 
<br>
Etats-Unis: +1 330 486 0001

Allemagne: +49 621 776-1111 États-Unis : +1 330 486 0001 fa-info@us.pepperl-fuchs.com

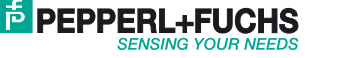

**1**

### **Paramètres**

### Zone de commutation

Les paramètres "Début de la zone de commutation" et "Fin de la zone de commutation" permettent de définir une fenêtre au sein de la zone de détection du détecteur. Un objet se situant dans la zone de commutation active la sortie de commutation (avec la fonction de fermeture). En l'absence d'objet dans la zone de commutation, la sortie est inactive.

### Hystérèse

Avec l'hystérèse réglable, il est possible d'éloigner les points d'activation et de désactivation l'un de l'autre aux limites de la zone de commutation. Ceci permet d'éviter un flottement de la sortie de commutation et de résoudre élégamment les tâches de niveau.

Fonction d'élément de commutation

La fonction de sortie de commutation définie à la livraison du détecteur peut être modifiée, p. ex. en fonction d'ouverture ou de fermeture.

### Fréquence de commutation

Le détecteur peut être commuté entre la fréquence de commutation normale (cf. Caractéristiques techniques) et la fréquence de commutation rapide (x3).

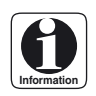

*Un détecteur dont la fréquence de commutation est réglée sur la valeur rapide est moins bien protégé contre le brouillage.*

### Mesure de distance analogique

Les détecteurs à sortie analogique peuvent détecter la distance d'un objet. La distance de l'objet est convertie en signal analogique proportionnel (0 à 10 V, 0 à 20 mA ou 4 à 20 mA).

### Zone morte

Un objet à détecter ne doit pas se trouver dans la zone morte. La zone morte se dégage du temps que met un détecteur à ultrasons pour passer du mode d'émission au mode de réception. L'agrandissement de la zone morte permet d'occulter les objets parasites à proximité. L'écho parasite provenant d'un tel objet est supprimé par l'agrandissement de la zone morte, ce qui rend possible la détection de l'objet souhaité. L'agrandissement de la zone morte peut réduire la portée du détecteur. La condition pour une suppression fiable des échos parasites à proximité est toutefois que l'intensité de l'écho ne soit pas assez forte pour générer des échos multiples. Des échos multiples donneraient l'impression d'un objet virtuel plus éloigné en raison du passage répété sur le parcours entre le détecteur et l'objet à masquer. Toutefois, une telle erreur ne peut se produire en mode normal car seul le premier écho est considéré comme valable.

### Plage de détection

La réduction de la plage de détection permet d'accroître la résolution de la sortie analogique. Avec les plages de détection très grandes, certaines valeurs ne peuvent être réglées au millimètre.

### Prise de moyenne

De mauvaises valeurs de réflexion ou des objets déplacés (p. ex. liquides et marchandises en vrac déplacés sur des convoyeurs) peuvent mener à des modifications constantes des mesures et à des états de sortie instables. Vous avez la possibilité de déterminer la moyenne de 255 mesures individuelles au maximum. Lors de la détermination d'une moyenne, les sorties de signaux (aucun objet dans la plage de détection) sont ignorées. Aussitôt après chaque mesure, une nouvelle valeur de sortie est préparée sur la base de la valeur de mesure et du nombre des anciennes valeurs de mesure. Ceci n'allonge pas le temps de réaction du détecteur. Un retard se produit uniquement à la fin de la mesure, lorsque l'objet est éloigné de la plage de détection. Ce retard correspond à la durée du cycle de mesure multipliée par le nombre de moyennes défini.

#### Amortissement

L'amortissement réduit la sensibilité de l'amplificateur de réception. Les objets à faible réflexion sont alors occultés en dehors de la zone périphérique du faisceau d'ultrasons. Cela conduit à un amincissement électronique du faisceau d'ultrasons. L'amortissement est réglable de 0 (pas d'amortissement) à 7 (amortissement maximum).

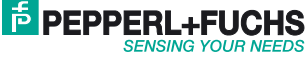